# yokoy

TRAINING BLUEPRINT - MODULE 1 & 2

INTRODUCTION & SUBMITTING EXPENSES

# Put your spend management on autopilot

## Purpose of this Document

During its implementation projects, Yokoy follows a "Train-the-Trainer" approach. Yokoy clients define Yokoy Knowledge Champions who facilitate training sessions across the client user population.

The purpose of this document is to provide Yokoy Knowledge Champions with a blueprint on how to structure training sessions.

The following pages walk through the sections Yokoy proposes to cover during training sessions. They are to be read as a supplement to the "Train-the-Trainer" sessions provided by the Yokoy Onboarding Manager during the implementation phase.

Context from the "Train-the-Trainer" sessions is essential when reading this document.

## Legend of This Document

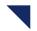

Number of chapter in the top right corner

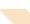

Notes helping trainers to cover all relevant topics

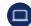

Available on web app

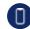

Available on mobile app

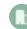

Company-specific settings

## **Trainer Instructions**

The trainers should consider User Awareness and Change Management Aspects when preparing their trainings in order to explain users WHY Yokoy has been implemented and WHY users benefit from Yokoy.

Trainers should ensure that users understand the benefits of Yokoy to sensitize the users for the new solution and in order that users accept the new tool.

Trainers may show users a video about Yokoy in the beginning of the training: <a href="https://www.youtube.com/watch?v=xD87wVNzZdw">https://www.youtube.com/watch?v=xD87wVNzZdw</a>

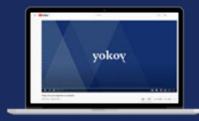

# yokoy

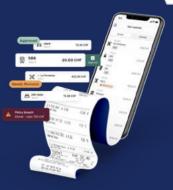

# **Module 1: CORE -Yokoy Introduction**

## **Contents Module 1**

- 1. Welcome to Yokoy
- 2. Key Elements of Yokoy
- 3. Benefits of Yokoy

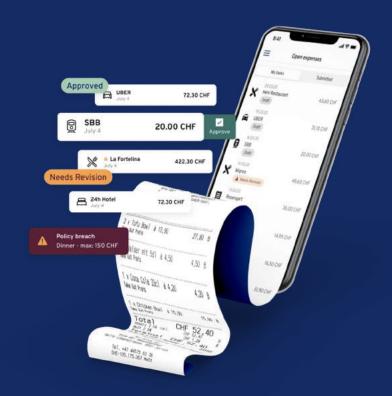

- Introduce audience to the Yokoy implementation project
  - Explain how Yokoy digitizes the expense process

## Welcome to Yokoy

Yokoy is a spend management tool that automates your work – whether you are an employee, manager or belong to the finance team. It supports you from digitizing a receipt to the finance booking, reimbursement and archiving.

## How does Yokoy work?

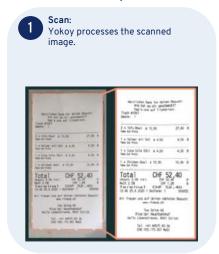

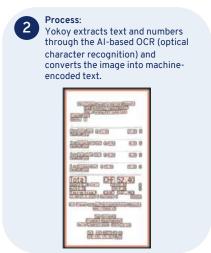

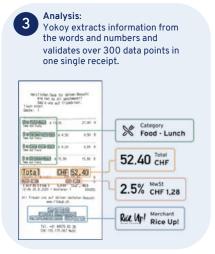

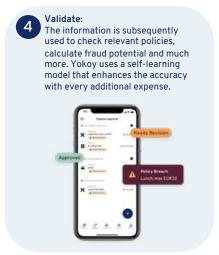

 Explain Yokoy's key functionality to automatically extract data from uploaded receipts

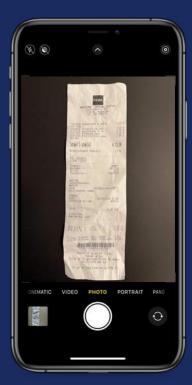

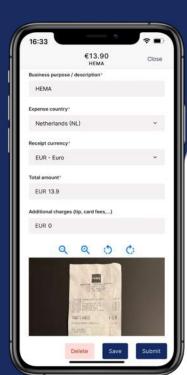

## **Auto-Creation of Expense Report**

By uploading a receipt Yokoy creates an expense report based on Optical Character Recognition (OCR):

- Read-out of all relevant data
- Categorization
- Currency conversion
- Automated report creation
- Real-time policy check

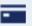

Same process for expenses paid privately or with company credit card

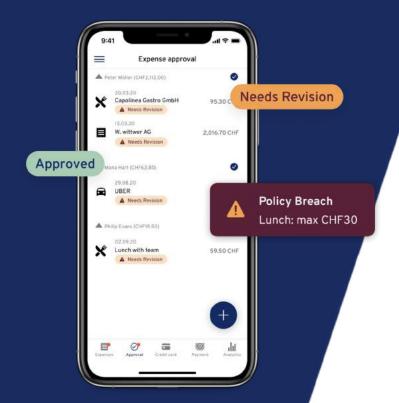

Explain how Yokoy performs real-time validation checks on policy compliance

## **Validation of Expense Report**

After creating an expense report, the Artificial Intelligence engine checks:

- Policy / rule compliance
- Thresholds
- Fraud detection incl. duplicates

Expenses with rule breaches and fraud potential are sent to the responsible Manager(s) including a warning.

- Explain Yokoy as a cloud solution & integration with SAP
  - State availability on Web and Mobile App
  - Make sure that browser supports Yokov

## **Overview & Architecture**

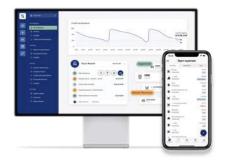

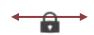

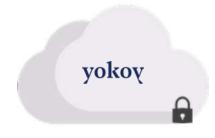

### Web App

- Accessible via web browser
- Use Chrome, Safari, Firefox or MS Edge
- For Submitter, Approver, Finance, Admin and HR user

## Mobile App

- Available for iOS and Android
- Available via App Store & Google Play Store
- For Submitter and Manager

#### Cloud Solution

- Secured cloud environment
- Hosted on Google data centers in Europe

Yokoy is a secure cloud solution, which is fully integrated in the finance and HR system. You are free to use Yokoy from your desktop or mobile.

10

#### Notes to instructor:

- Explain the basic structure/ hierarchy of Yokoy
- Explain how Yokoy looks different to each user, depending on his/ her role in the organization

## **Structure of Yokoy**

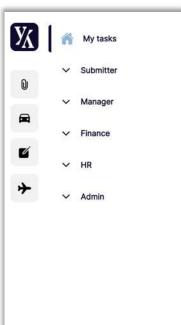

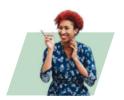

Submitter
Every Yokoy user can create
new expense claims and view
archived expenses

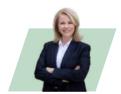

Manager
This user can view, approve or reject all expenses submitted to him/her or a dedicated cost center

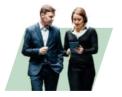

This user has access to all expenses of the legal entity, can review or reject expenses as well as export them

Finance

#### HR

This role can view, edit, invite and deactivate all employees of the assigned legal entity

### Admin

This role controls the Yokoy setup/configuration settings

- The Yokoy tool is structured according to five different types of roles: Submitter, Manager, Finance, HR & Admin.
- Depending on your position in your company you are a Submitter or have multiple roles.

# **Benefits of Yokoy**

We're going new ways together.

Break away from old processes and be open to new things!

#### Notes to instructor:

 Make sure users understand the benefits of Yokoy in order to achieve user awareness!

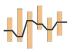

Saves time

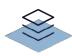

Easy to use

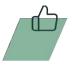

Reduces complexity

- Show the Yokoy Help Center Online
- Show any internal resources on Yokoy (e.g., in the Intranet)
- Explain how to contact the internal Yokoy Knowledge Champions

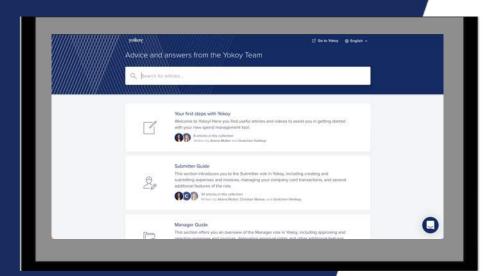

## **Yokoy Help Center**

For more information, please visit the Yokoy Help Center.

Here you find answers to a wide range of questions from your daily business with Yokoy as well as configuration guidelines for users with admin roles.

help.yokoy.ai

# Thank you!

Yokoy Group AG Förrlibuckstrasse 181 8005 Zürich Switzerland

+41 43 508 15 77 www.yokoy.io

yokov